## アプリ初回起動時の確認画面について

アプリをはじめて起動したときは、動作について設定が必要になり ます。

## ■ アプリに必要な許可を設定する

アプリによって、表示される確認画面の種類や内容は異なります。 ここでは、 き (メール)をはじめて起動したときの操作を例に説 明します。

・機能の利用を許可しなかった場合、アプリが正常に動作しないこ とがあります。

 $\overline{1}$ 

ホーム画面でお気に入りトレイを上にフリック ♪ (メール)

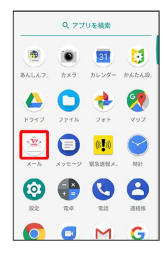

 $\overline{2}$ 

|許可しない) / 許可

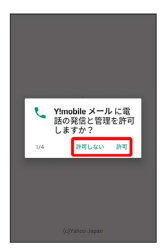

※ 設定が完了します。

- ・通常は 許可 を選択し、機能の利用を許可してください。 ・利用する機能が複数ある場合、以降も同様に操作してください。
- ■■ その他の方法でアプリに必要な許可を設定 する

アプリごとに利用する機能を設定する

- ホーム画面でお気に入りトレイを上にフリック ◎ (設 定) → アプリと通知 → アプリ情報 → アプリをタッ プ → 権限 → 機能をタップ
- ・機能をタップするたびに、有効(●)/無効(●) り替わります。
- ・確認画面が表示されたときは、画面に従って操作してくださ い。

## 機能ごとに利用を許可するアプリを設定する

ホーム画面でお気に入りトレイを上にフリック ● ◎ (設 定) → アプリと通知 → アプリの権限 → 機能をタッ プ アプリをタップ

- ・アプリをタップするたびに、有効( ●) /無効( ●) が 切り替わります。
- ・確認画面が表示されたときは、画面に従って操作してくださ い。